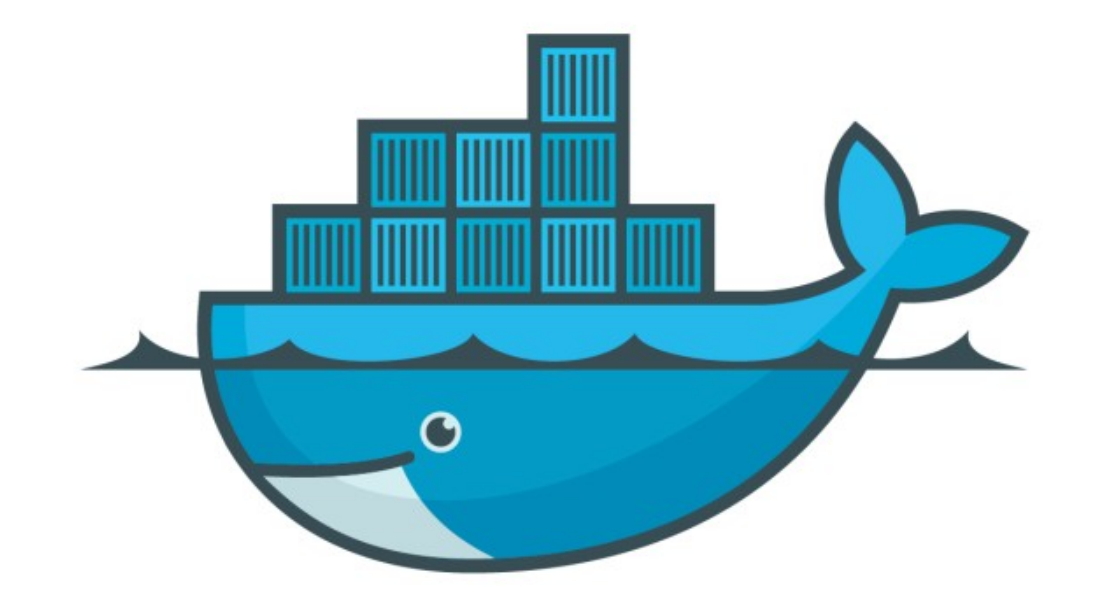

## DOCKER

*Build Docker Image*

- ➤ Docker Image is Build from Docker File.
- ➤ Docker Build Syntax : docker build -t ImageName:TagName dir
- ➤ **-t** − is to mention a tag to the image.
- ➤ **ImageName** − This is the name you want to give to your image.
- ➤ **TagName** − This is the tag you want to give to your image.
- ➤ **Dir** − The directory where the Docker File is present.
- ➤ Create Custom Nginx Image and Execute it.
- ➤ Tools we will use to Edit Docker File: Visual Studio
- ➤ Download Link of Visual Studio. <https://visualstudio.microsoft.com/downloads/>
- ➤ Create Docker File.

## *Will see you in Next Lecture…*

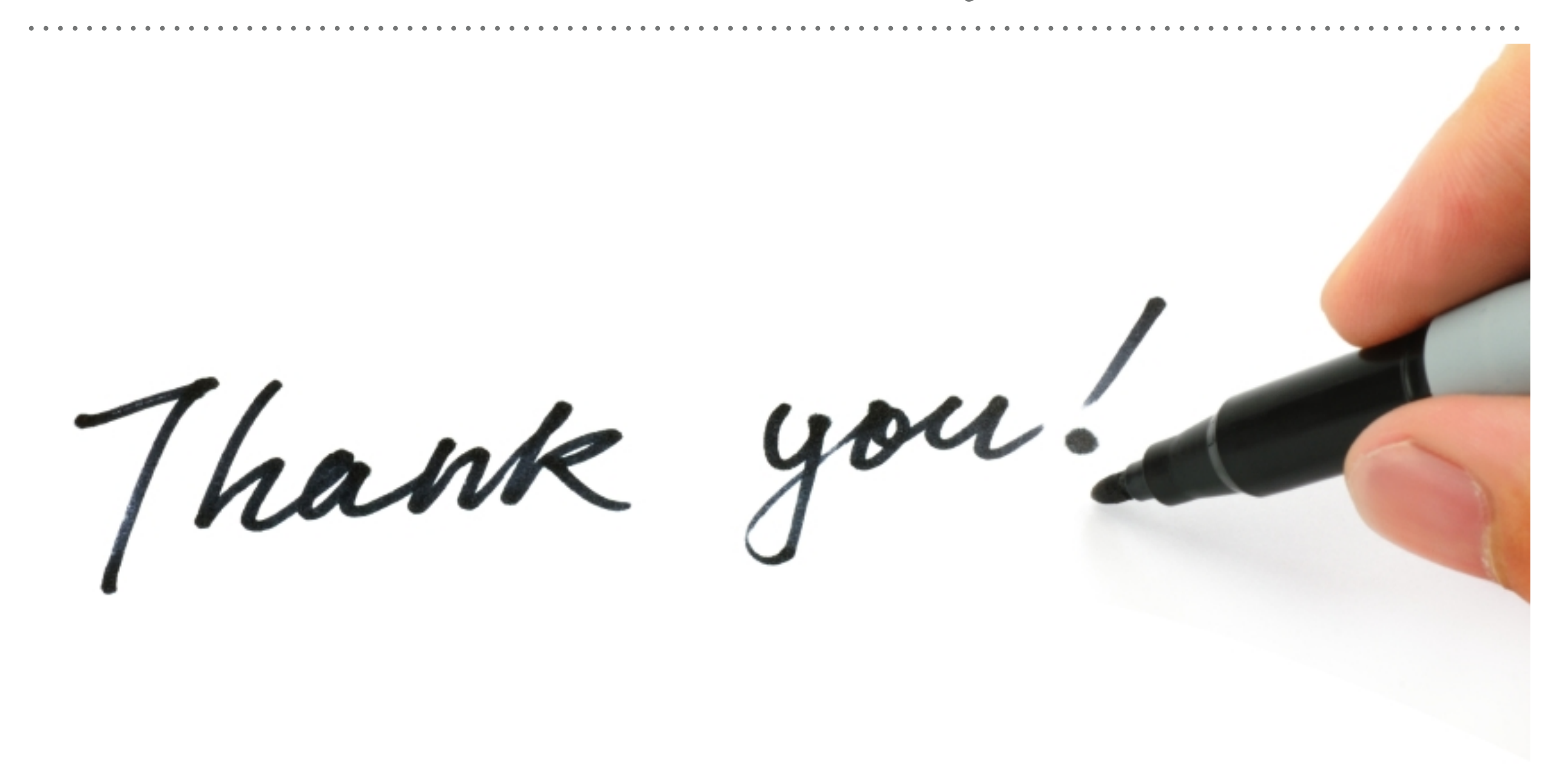

*See you in next lecture …*